**SSPA e-Platform Parent's Guide (V)** EDUCATION BUREAU

Secondary School Places Allocation (SSPA) 2023/2025 Submission of Central Allocation (CA) Applications (For parents who bind their account with "iAM Smart+")

# **Points to Note**

- **Parents could submit Secondary One Choice of Schools Form (Choice Form) from 9 April 1) (Wednesday) to 6 May 2025 (Tuesday) via the SSPA e-platform (eSSPA) to the attending primary school.**
- **If parents have activated the eSSPA account at Discretionary Place (DP) stage, they may continue 2) to use the same account to submit Choice Form via the eSSPA for their child. Otherwise, parents should first register as the eSSPA users and bind their account to "iAM Smart+" for submission of Choice Form via the eSSPA.**
- **Parents should not submit duplicate applications via the eSSPA and in paper form for the same 3) child.**
- **To efficiently handle the large number of applications, each login session is limited to 30 minutes. 4) If necessary, parents may make good use of the "Save as draft" function and continue with the submission of the application concerned at the next login session.**
- **Once allocation is completed, there will be no re-allocation. Parents should therefore consider 5) carefully before making school choices, and pay attention to the remark(s) of the school in the Handbook for Unrestricted School Choices and the Secondary School List, if any. Advice from their child's school could also be sought.**
- **To complete the application procedures, parents should confirm and submit the application after 6) signing digitally with "iAM Smart+". For applications successfully submitted, parents will receive an acknowledgement email issued by the eSSPA and could view the relevant applications on the eSSPA.**

# Submission of Central Allocation (CA) Applications

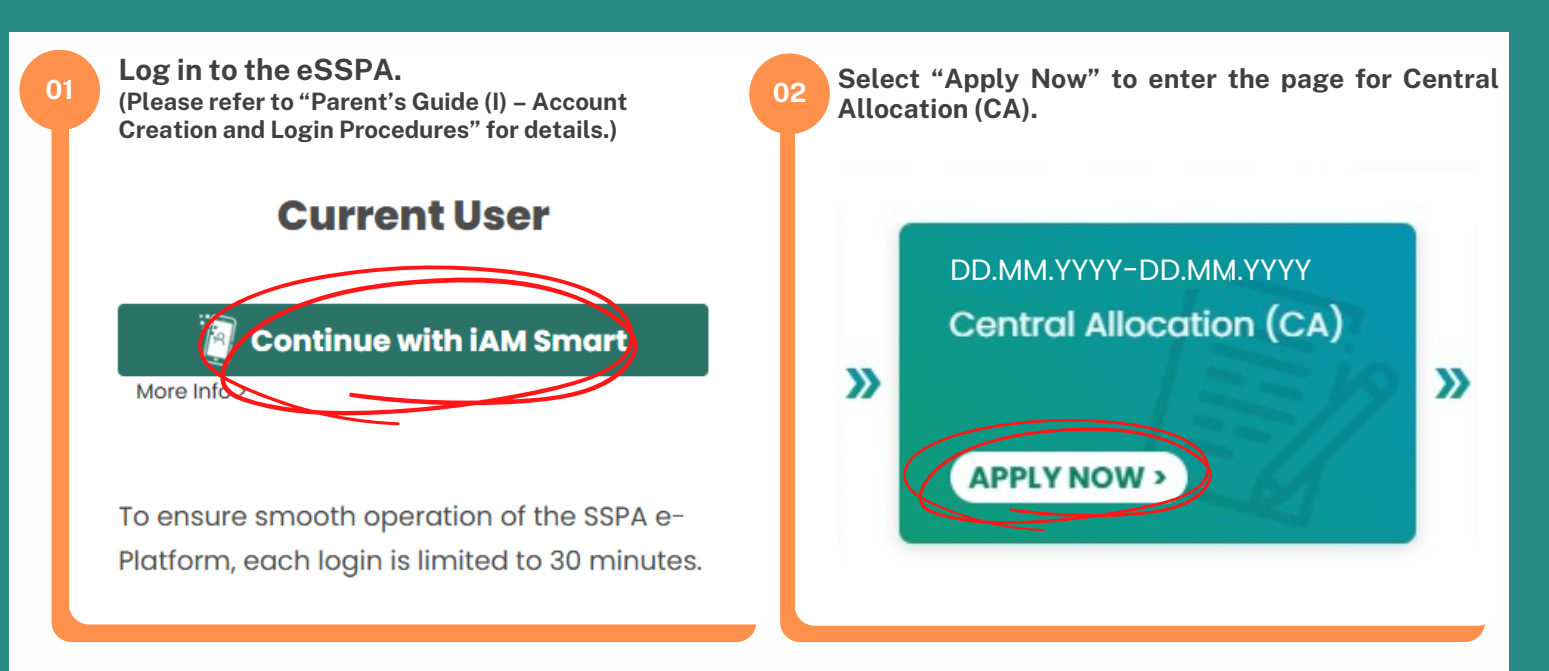

**"iAM Smart" Homepage https://www.iamsmart.gov.hk/e n/reg.html or scan the QR code on the right**

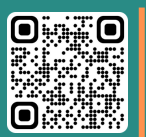

**SSPA e-Platform Homepage https://esspa.edb.gov.hk or scan the QR code on the right**

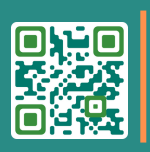

**Video on SSPA e-Platform [https://www.youtube.com/playl](https://www.youtube.com/playlist?list=PLsNQuY6XoSaDlr8DDIo6s1ssNH-VIzdiC) [ist?](https://www.youtube.com/playlist?list=PLsNQuY6XoSaDlr8DDIo6s1ssNH-VIzdiC) [list=PLsNQuY6XoSaDlr8DDIo6](https://www.youtube.com/playlist?list=PLsNQuY6XoSaDlr8DDIo6s1ssNH-VIzdiC) [s1ssNH-VIzdiC](https://www.youtube.com/playlist?list=PLsNQuY6XoSaDlr8DDIo6s1ssNH-VIzdiC) or scan the QR code on the right**

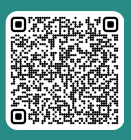

**P.1**

## EDUCATION BUREAU Secondary School Places

Allocation (SSPA) 2023/2025

# **SSPA e-Platform Parent's Guide (V)**

**Apply Now** 

Submission of Central Allocation (CA) Applications (For parents who bind their account with "iAM Smart+")

### **03 Click "Apply Now" to start filling in the Choice Form.**

Once allocation is completed, there will be no re-allocation. Parents should therefore consider carefully before making school choices. Advice from their child's school should also be sought.

If parents have enquiries about completion of the Choice Form, they should approach the child's school. In case of further enquiries, parents may contact the School Places Allocation Section (Secondary School Places Allocation) of the EDB at 2832 7740 or 2832 7700.

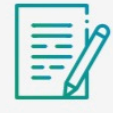

**SSPA Central Allocation 2025 Secondary One Choice of Schools** 

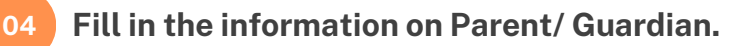

## **Parent / Guardian Information**

Name of Parent / Guardian

SHEUNG FINE LOT

Email

xxxxxx@xxxxx.com

**Home Address** 

Contact Tel. No.

Consent is given for the Education Bureau to inform me of the allocation results of the student via SMS message. My mobile phone number which can receive SMS is provided in the box below (please leave the box blank if you do not wish to receive SMS).

Mobile Phone No. to receive SMS message

**SSPA e-Platform Parent's Guide (V)** Submission of Central Allocation (CA) Applications **EDUCATION** BUREA Secondary School Places Allocation (SSPA) 2023/2025

(For parents who bind their account with "iAM Smart+")

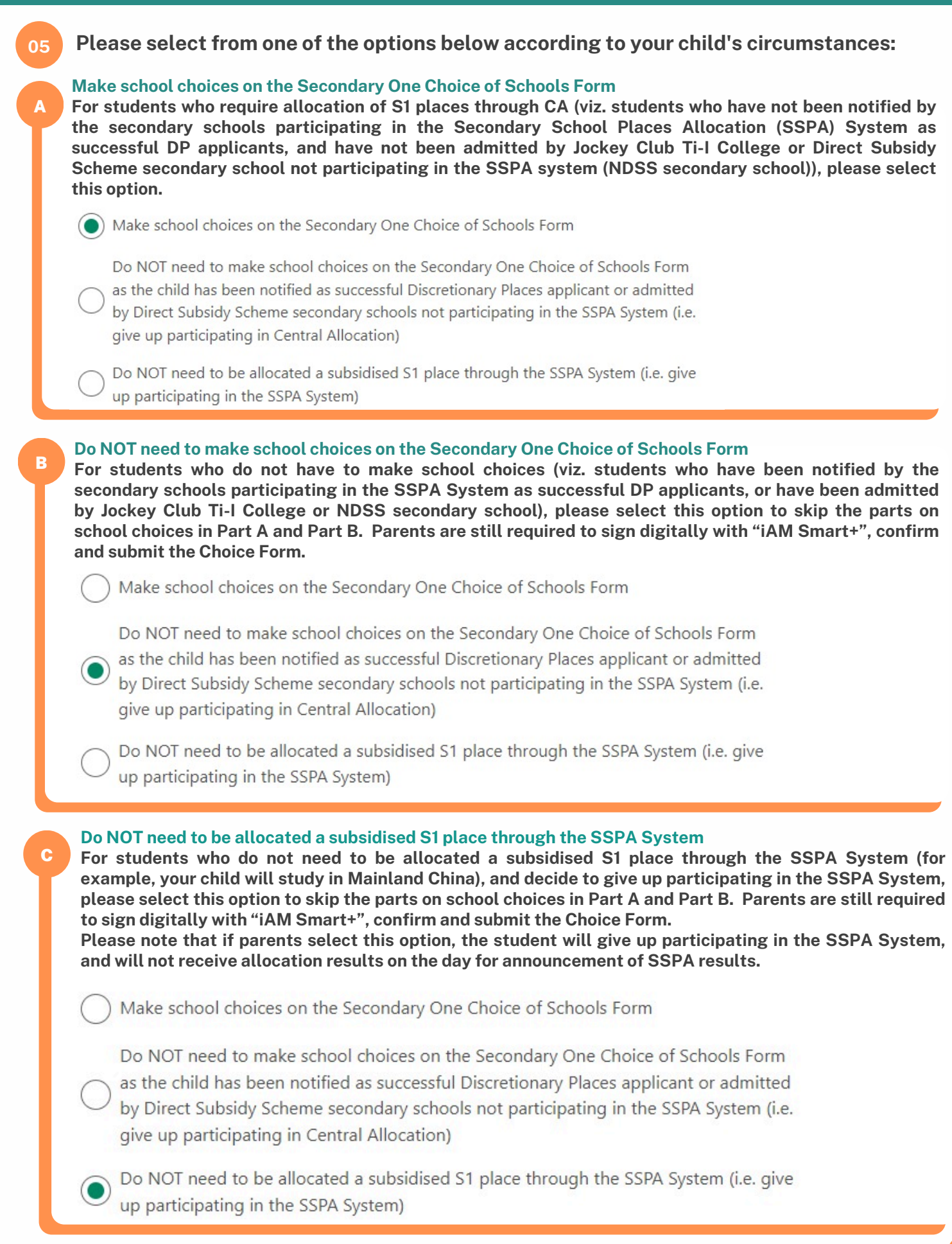

**SSPA e-Platform Parent's Guide (V)** Submission of Central Allocation (CA) Applications EDUCATION BUREAU Secondary School Places

Allocation (SSPA) 2023/2025

(For parents who bind their account with "iAM Smart+")

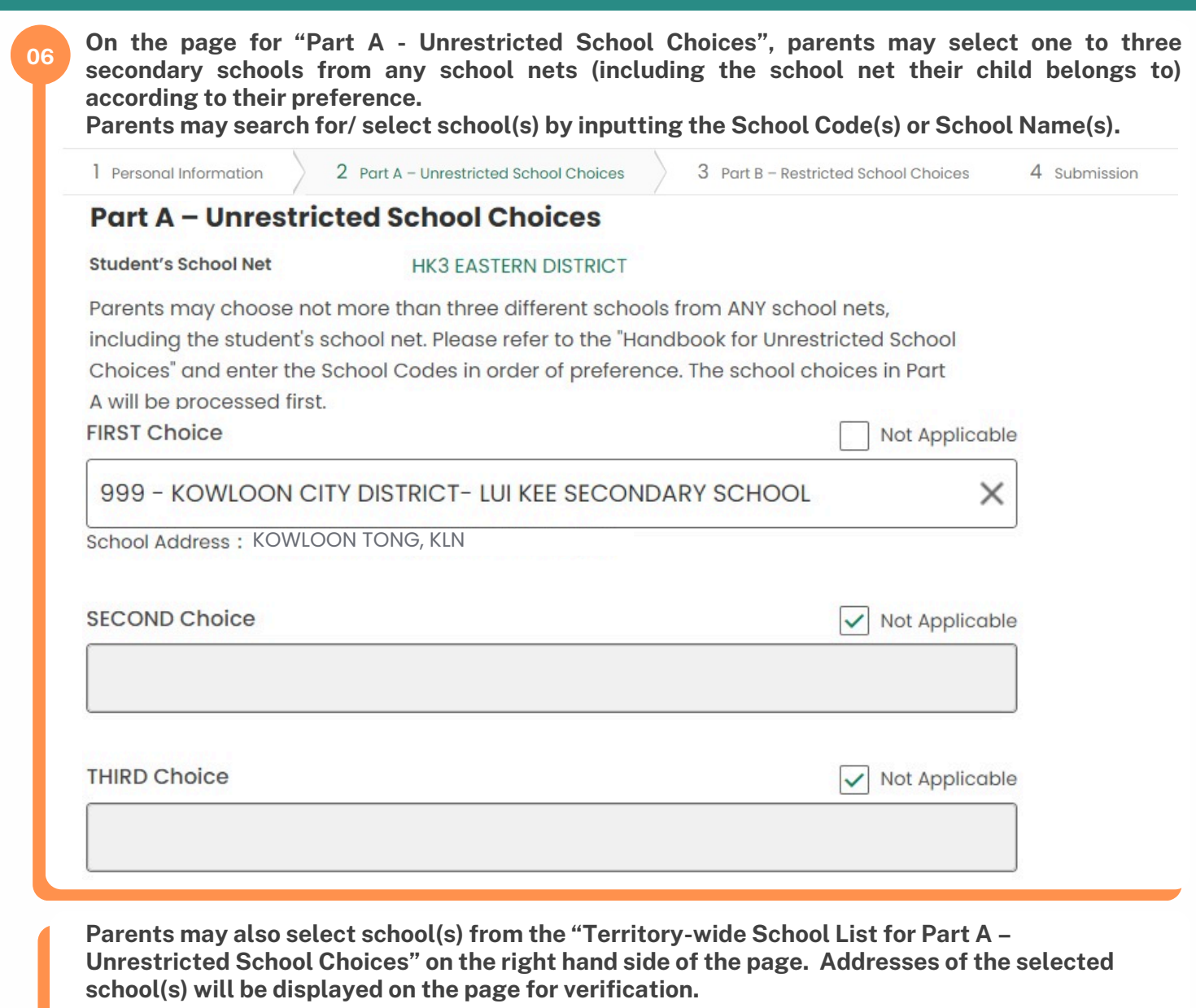

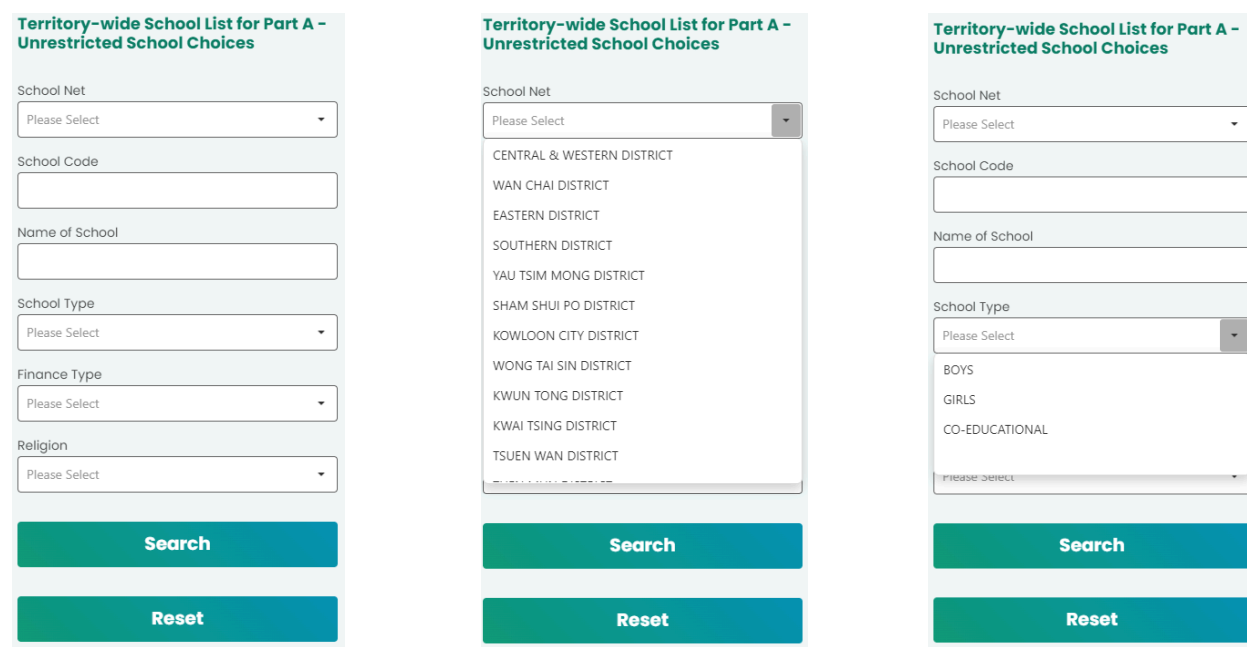

**P.4**

**SSPA e-Platform Parent's Guide (V)** EDUCATION **BUREAU** Secondary School Places

Allocation (SSPA) 2023/2025

Submission of Central Allocation (CA) Applications (For parents who bind their account with "iAM Smart+")

**On the page for "Part B - Restricted School Choices", parents should fill in school choices 07** available in the school net in Part B in the order of their preference and fill up the 30 choices as **05 far as possible. When filling in Part B, parents may also search for/ select school(s) by inputting the School Code(s) or School Name(s).** 1 Personal Information 2 Part A - Unrestricted School Choices 3 Part B - Restricted School Choices 4 Submission **Part B - Restricted School Choices HK3 EASTERN DISTRICT Student's School Net** Please refer to the "Secondary School List" and enter the School Codes within student's school net in order of preference. The school choices in Part B will be processed if students are not allocated school places in Part A. Parents should fill up the 30 choices as far as possible in this part. If a student is not allocated a place after all his/her school choices have been exhausted, the computer will allot a place to him/her from other schools with remaining places in his/her own school net. **Order of Preference** 998 - EASTERN DISTRICT- CHAI WAN SECONDARY SCHOOL  $\mathbf{I}$  $\times$  $\Theta$ 997 - EASTERN DISTRICT- CITY SECONDARY SCHOOL  $\overline{2}$  $\times$ Θ 996 - EASTERN DISTRICT- CLOUD VIEW ROAD SECONDARY SC... 3  $\times$ Θ 995 - EASTERN DISTRICT- FORTRESS HILL SECONDARY SCHOOL  $\ominus$ Δ ×

**Parents may also select school(s) from the "Secondary School List for Part B - Restricted School Choices" on the right hand side of the page.**

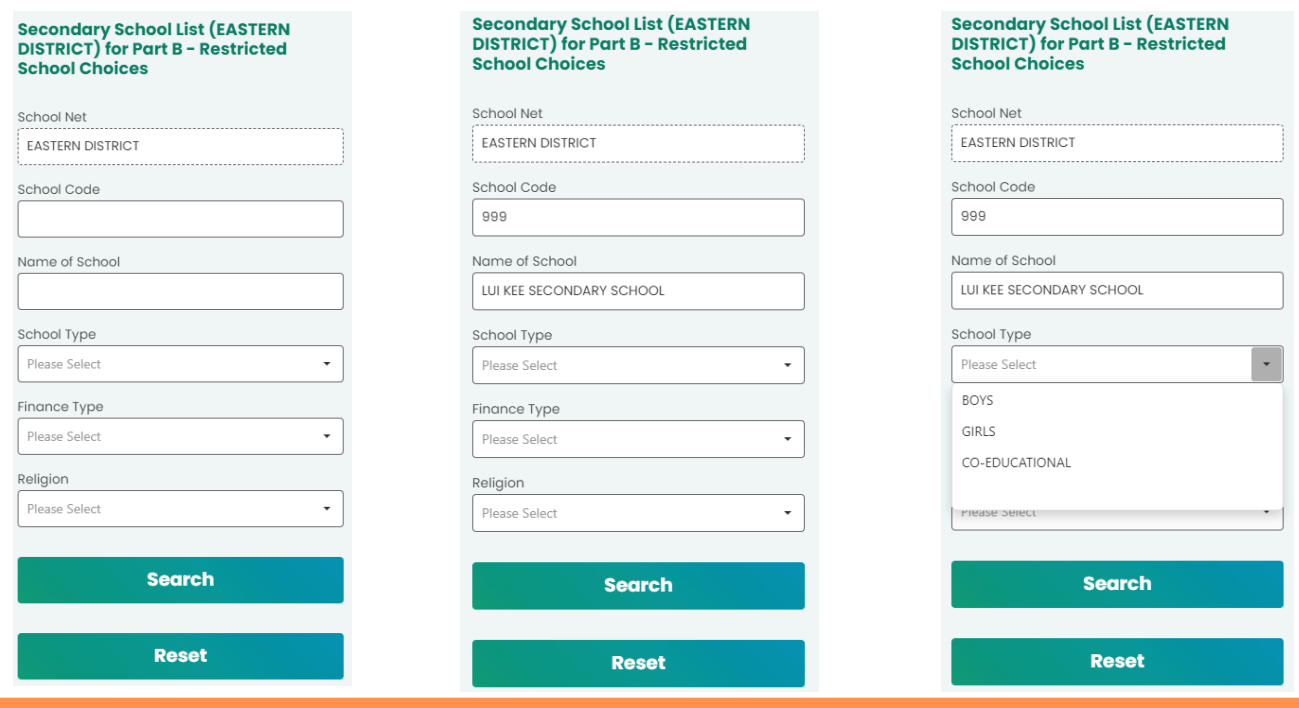

#### **SSPA e-Platform Parent's Guide (V)** Submission of Central Allocation (CA) Applications EDUCATION BUREAU Secondary School Places Allocation (SSPA) 2023/2025

(For parents who bind their account with "iAM Smart+")

### **Parents may also use the arrows to change the order of preference.**

#### **Order of Preference**

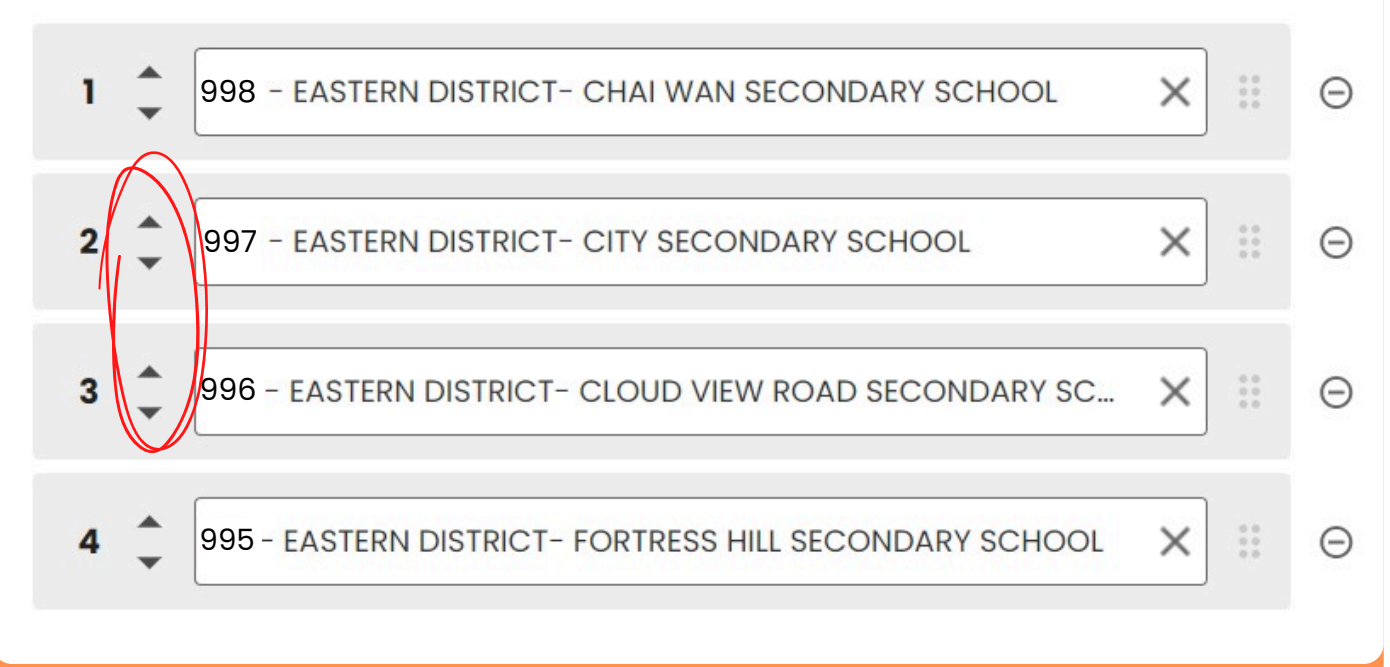

**<sup>08</sup> For parents who have made fewer than 20 school choices, the system will remind parents to fill up the 30 choices as far as possible.**

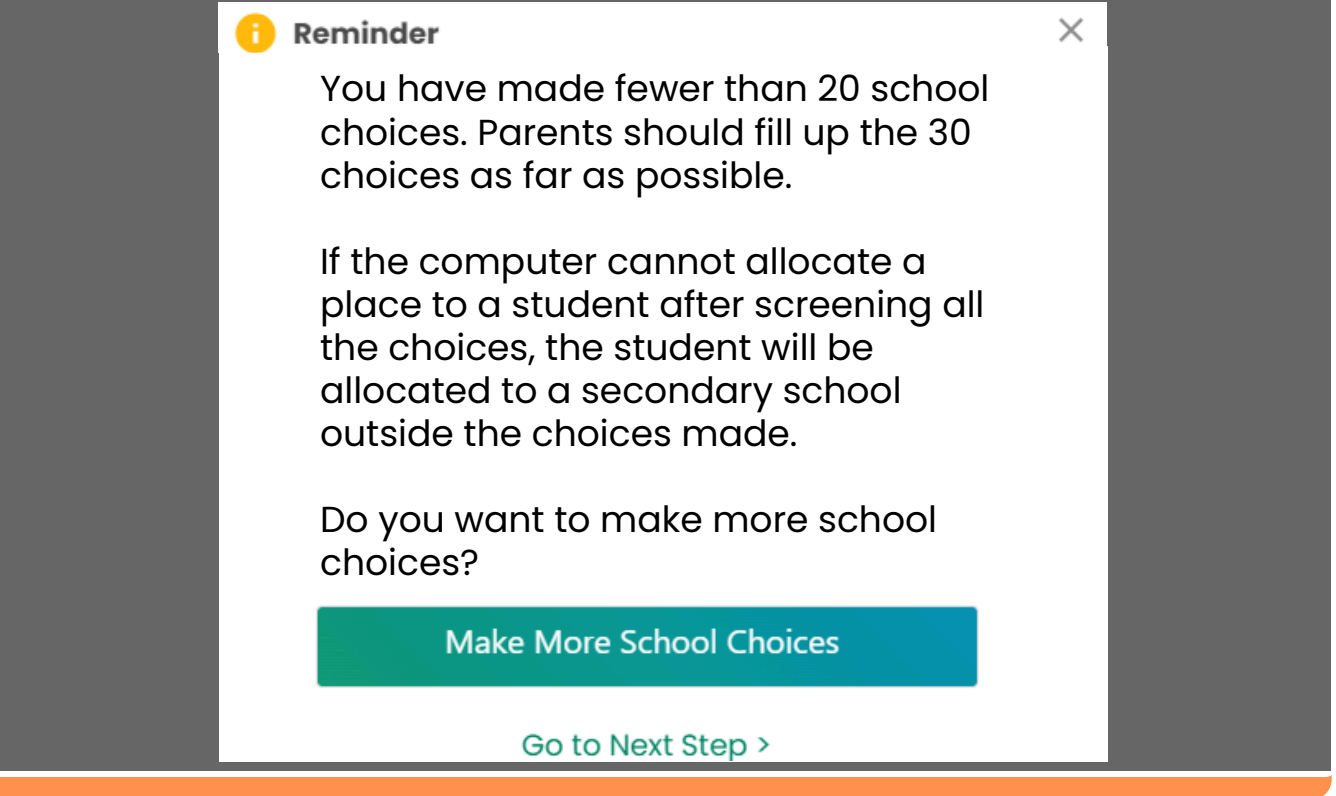

## **SSPA e-Platform Parent's Guide (V)** EDUCATION BUREAU

Secondary School Places Allocation (SSPA) 2023/2025 Submission of Central Allocation (CA) Applications (For parents who bind their account with "iAM Smart+")

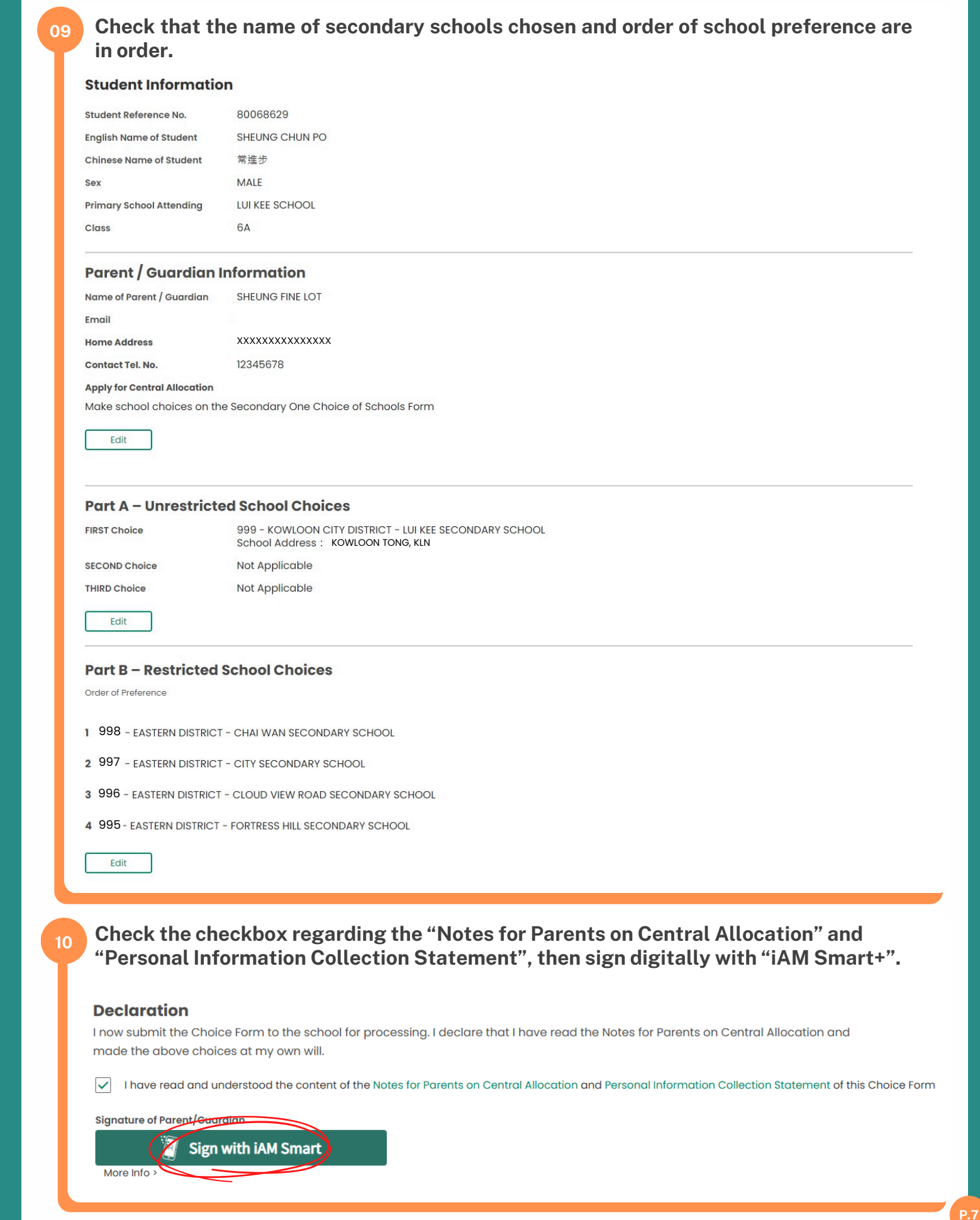

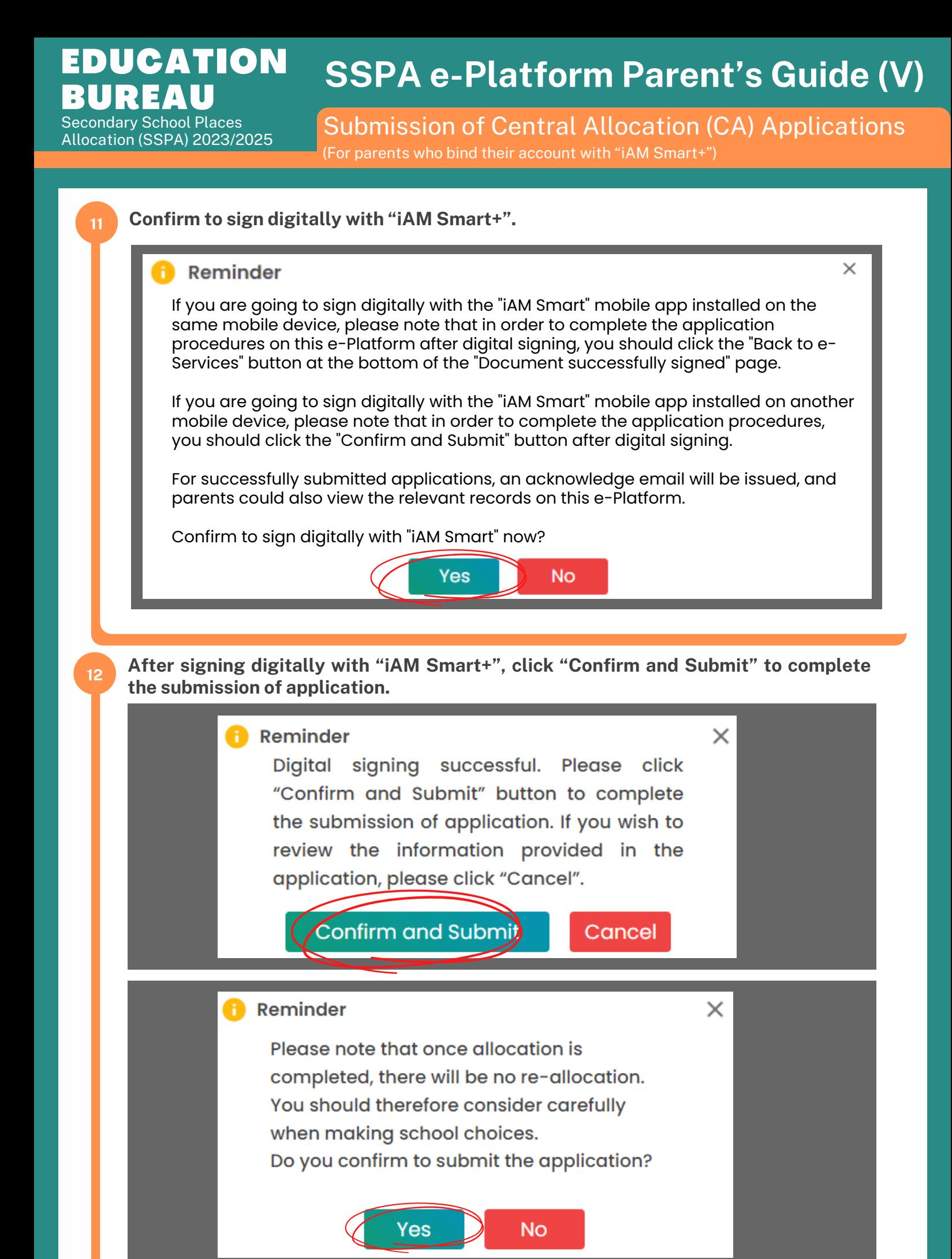

**P.8**

**SSPA e-Platform Parent's Guide (V)** Submission of Central Allocation (CA) Applications (For parents who bind their account with "iAM Smart+") EDUCATION BUREAU Secondary School Places Allocation (SSPA) 2023/2025

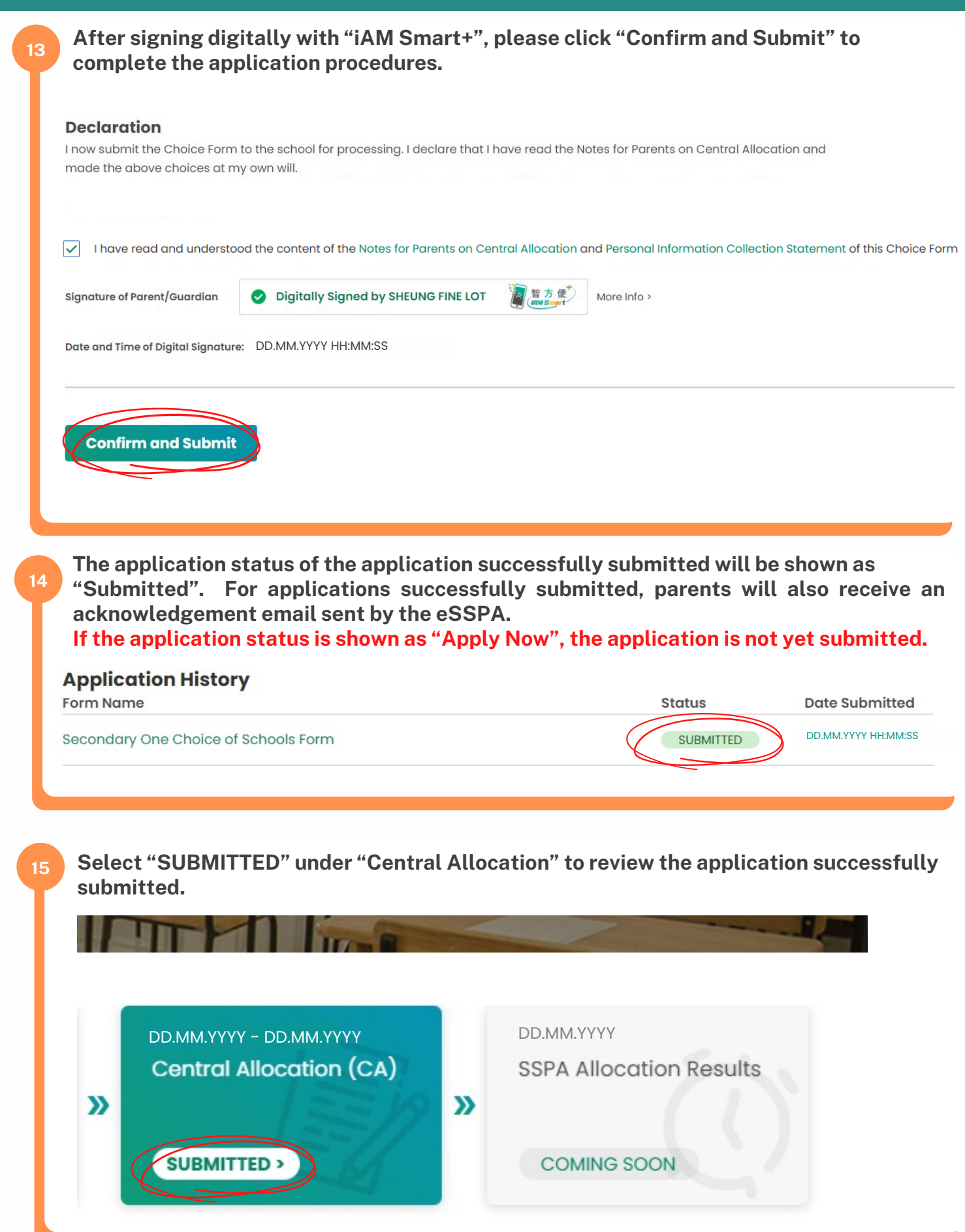

**SSPA e-Platform Parent's Guide (V)** Submission of Central Allocation (CA) Applications (For parents who bind their account with "iAM Smart+") EDUCATION  $\mathbf{E}$ Secondary School Places Allocation (SSPA) 2023/2025

**16 Click "SUBMITTED".**

## **Secondary One Choice of Schools Form**

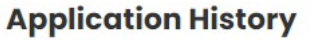

**Form Name** 

**05**

**05**

Secondary One Choice of Schools Form

**17 Review/ Print the application submission record.**

## **Application for Secondary One Choice of Schools**

#### **Submitted Application Record**

DD.MM.YYYY HH:MM:SS **Date Submitted** 

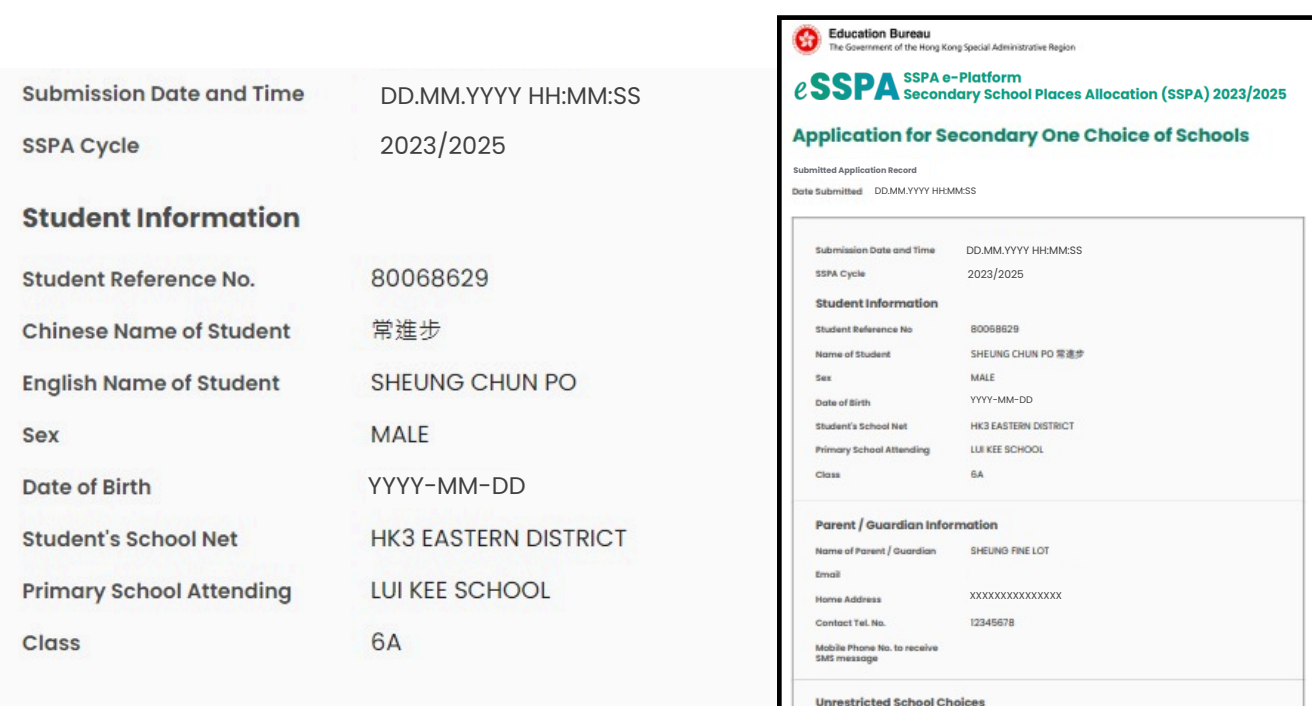

**REST Choice** 

#### **Parent / Guardian Information**

Name of Parent / Guardian **SHEUNG FINE LOT**  DD.MM.YYYY HH:MM:SS

**母 Print / Save** 

999 - KOWLOON CITY DISTRICT - LUI KEE SECONDARY SCHOOL 呂棋中

**Date Submitted** 

**Status** 

SUBMITTED

#### **SSPA e-Platform Parent's Guide (V)** EDUCATION BUREAU Secondary School Places

Allocation (SSPA) 2023/2025

Submission of Central Allocation (CA) Applications (For parents who bind their account with "iAM Smart+")

**05 18** **For applications successfully submitted, parents will receive an acknowledgement email issued by the eSSPA.**

中一派位電子平台 – 遞交中一派位選擇學校表格 / SSPA e-Platform – Submission of Secondary One Choice of Schools Form

致 常歡樂

學生常進步的中一派位選擇學校表格已成功經中一派位電子平台遞交。家長可以於中一派位電子平台內查閱及列印 已成功遞交的申請記錄。 如有查詢,請與子女就讀小學聯絡。 教育局學位分配組 (本電郵由電腦系統自動傳送,請勿回覆。)

Dear SHEUNG FINE LOT

The Secondary One Choice of Schools Form of the student SHEUNG CHUN PO is submitted via SSPA e-Platform. Parents may also view and print the application submission record on SSPA e-Platform. For enquiries, please contact your child's attending primary school. School Places Allocation Section, EDB

(This is an automated email, please do not reply.)